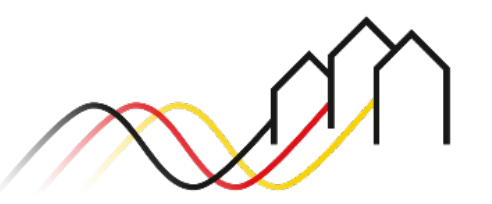

Bundesförderung Breitband

# **Download von Logos und Vorlagen – Anleitung zum Förderportal des Projektträgers Breitbandförderung (Los A)**

STAND: JUNI 2024

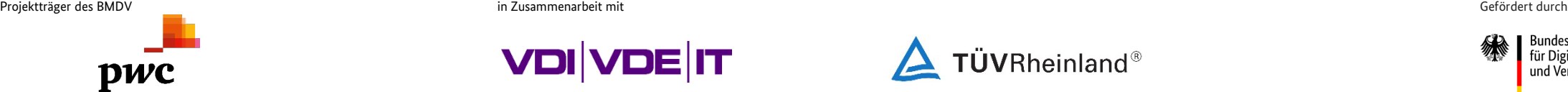

3undesministerium

für Digitales

und Verkehr

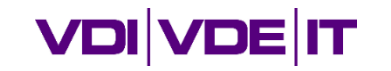

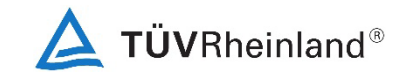

#### Benutzer anmelden

#### **Hinweis**

Um Logos und Vorlagen herunterzuladen, ist Voraussetzung:

- Im Förderportal des Projektträgers Breitbandförderung registriert zu sein und
- 2. Zuwendungsempfänger eines bewilligten Infrastrukturförderprojektes zu sein.

Sie können die Dateien in Ihrer Projektübersicht unter "Dokumente der Zuwendungsgeber" herunterladen. Diese Anleitung bietet eine Hilfestellung zu dem Vorgehen.

- Um Logos und Vorlagen herunterzuladen, melden Sie sich zunächst im Förderportal [\(https://portal.gigabit-pt.de\)](https://portal.gigabit-pt.de/Startpage.do) an:
- <sup>■</sup> Geben Sie unter "Benutzeranmeldung" Ihre Benutzerkennung und Ihr Passwort ein.
- Anschließend klicken Sie auf den Button "Anmelden".

#### **Hinweis**

1

Über den Button "Passwort vergessen?" können Sie Ihr vorheriges Passwort zurücksetzen und ein Neues anfordern.

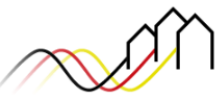

Bundesförderung Breitbar

#### Breitband-Förderprogramm des Bundes für die Bundesländer Baden-Württemberg, Bayern, Berlin, Brandenburg, Sachsen, Sachsen-Anhalt und Thüringen

Gebietskörperschaften, Telekommunikationsunternehmen und Berater der Gebietskörperschaft können die Plattform nutzen und den kompletten Antragsprozess digital abwickeln und Fortschritte jederzeit online verfolgen

Zugang erhalten Sie über den Log-In. Sie sind noch nicht für das Förderportal registriert? Dann klicken Sie hier

Sie benötigen Hilfel Unsere Hotline steht Ihnen von 9-17 Uhr zur Verfügung PricewaterhouseCoopers GmbH Wirtschaftsprüfungsgesellschaft Telefon: 030 - 2636 5050 kontakt@gigabit-pt.de www.gigabit-projekttraeger.de

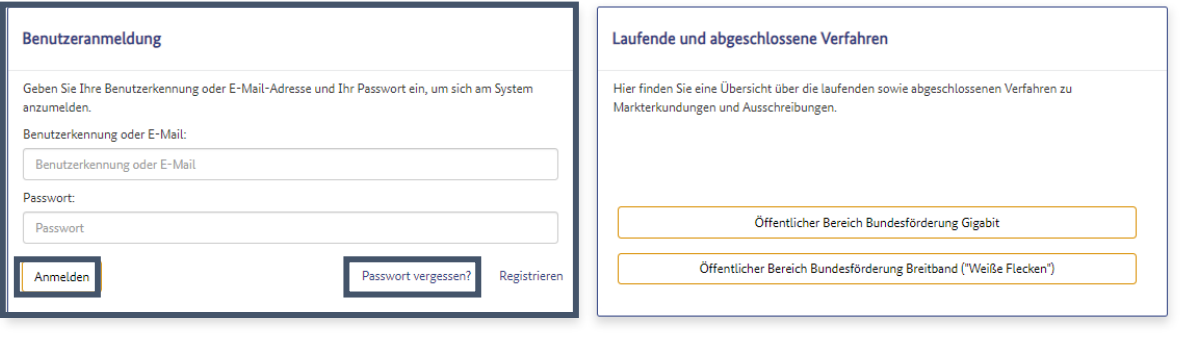

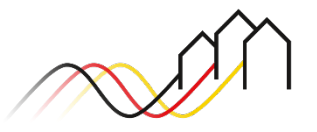

Bundesförderung Breitband

### Projekt auswählen

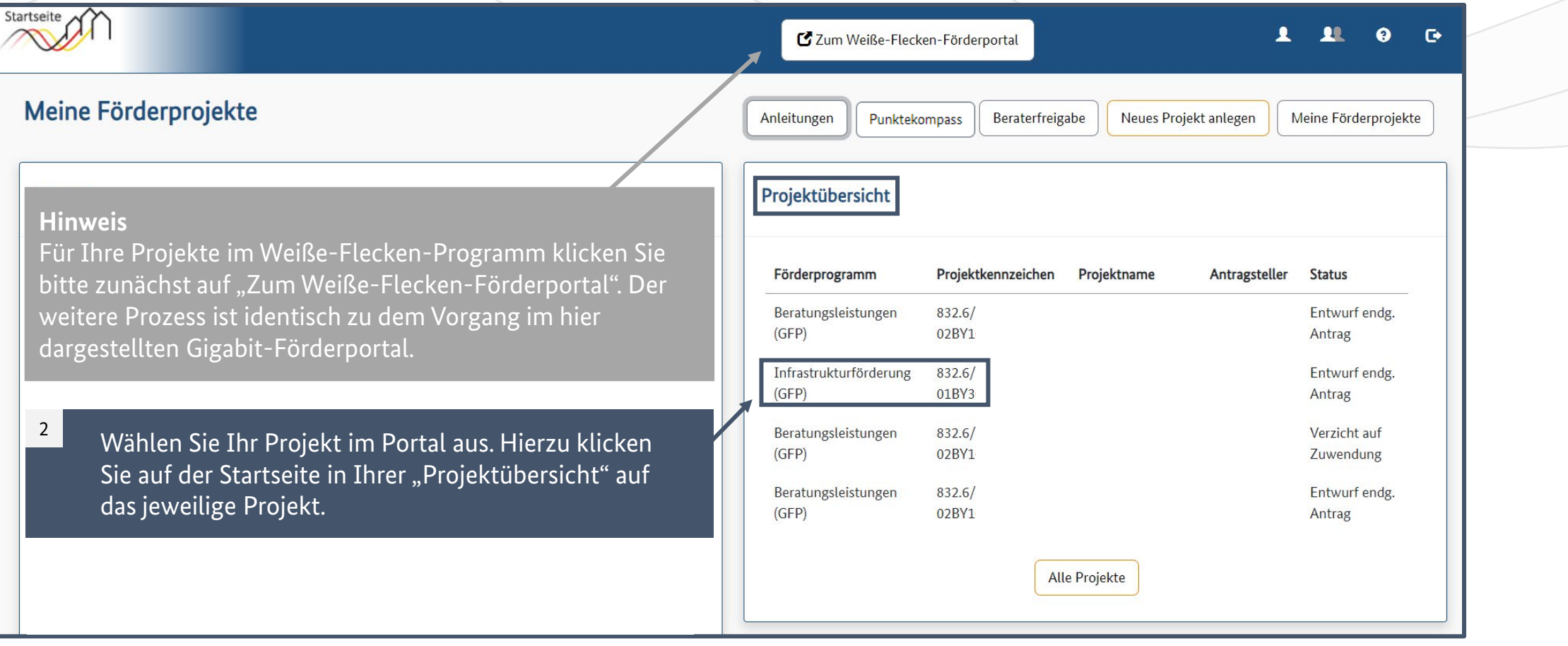

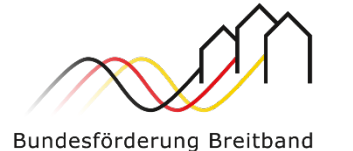

#### Nutzungsvereinbarung zustimmen

Anschließend gelangen Sie auf die nächste Seite, auf der Sie im Bereich "Sonstige Aktionen" auf den Button "Dokumente der Zuwendungsgeber" klicken. Die zunächst angezeigte Nutzungsvereinbarung ist zu lesen und einmalig zu bestätigen. Klicken Sie auf "Speichern", um fortzufahren. Daraufhin werden Ihnen die zum Download bereitstehenden Logos zum Vorlagen angezeigt.

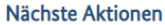

 $\overline{3}$ 

Als nächstes können Sie die folgenden Aktionen durchführen. Eine Unterstützung bei der Auswahl des nächsten Schrittes liefert Ihnen unsere E-Hilfe.

Markterkundungsverfahren anlegen

Ausschreibung anlegen

Vorläufiger Antrag / Änderungsantrag

Endgültiger Antrag / Änderungsantrag

**Sonstige Aktionen** 

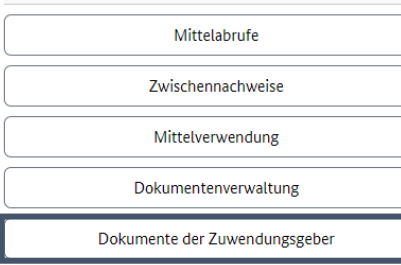

Dokumente der Zuwendungsgeber - bearbeiten - 3. Bauabschnitt Breitbandausbau: ...

#### Nutzungsvereinbarung für Vorlagen

[74] Hiermit darf der Antragsteller/Zuwendungsempfänger/Nutzer das Logo des Projektträgers im Losgebiet A des Bundesförderprogramms Breitband /Gigabit (PwC in Zusammenarbeit mit VDIJVDE Innovation + Technik GmbH und TÜV Rh und Verkehr in Verdingung mit dem Bundesförderprogramm Breitband/Gigabit nebst den jeweiligen Hinweisschildern im Rahmen von Tätigkeiten in Verbindung mit dem Bundesförderprogramm Gigabit nutzen. Dieses einfache Nutzungsre dürfen nicht zur unbefugten Verwendung an Dritte weitergegeben werden.

Darüber hinaus verpflichtet sich der Antragsteller/Zuwendungsempfänger/Nutzer, die vorgenannten Logos nebst Hinweisschildern unverändert zu nutzen und die entsprechenden Vorgaben zur Nutzung und Platzierung des Bundesförde

Im Fall von Veränderungen eines Logos durch den Projektträger oder durch das Bundesministerium für Digitales und Verkehr verpflichtet sich der Antragsteller/Zuwendungsempfänger/Nutzer umgehend, sowohl das alte Logo zu vern die Verpflichtungen führt zur sofortigen Beendigung der Nutzungsvereinbarung und macht den Antragsteller/Zuwendungsempfänger/Nutzer schadenersatzpflichtig.

Die Nutzungsvereinbarung wird auf unbestimmte Zeit geschlossen und kann von dem Projektträger oder dem Bundesministerium für Digitales und Verkehr jederzeit fristlos beendet werden. Bei Beendigung des Bundesförderprogramms hierzu einer besonderen Kündigung bedarf. Der Antragsteller/Zuwendungsempfänger/Nutzer wird bei Beendigung der Nutzungsvereinbarung die ihm überlassenen Logos nicht weiterverwenden und die entsprechenden Vorlagen unverzügl

#### Dokumentvorlagen

Zur Anzeige der Dokumentvorlagen bestätigen Sie bitte zuerst die Nutzungsvereinbarung und drücken anschließend den Button "Speichern". Falls Sie nicht zustimmen möchten, drücken Sie bitte den Button "Abbrechen".

Speichern Abbrechen

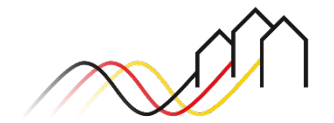

### Dokumente der Zuwendungsgeber

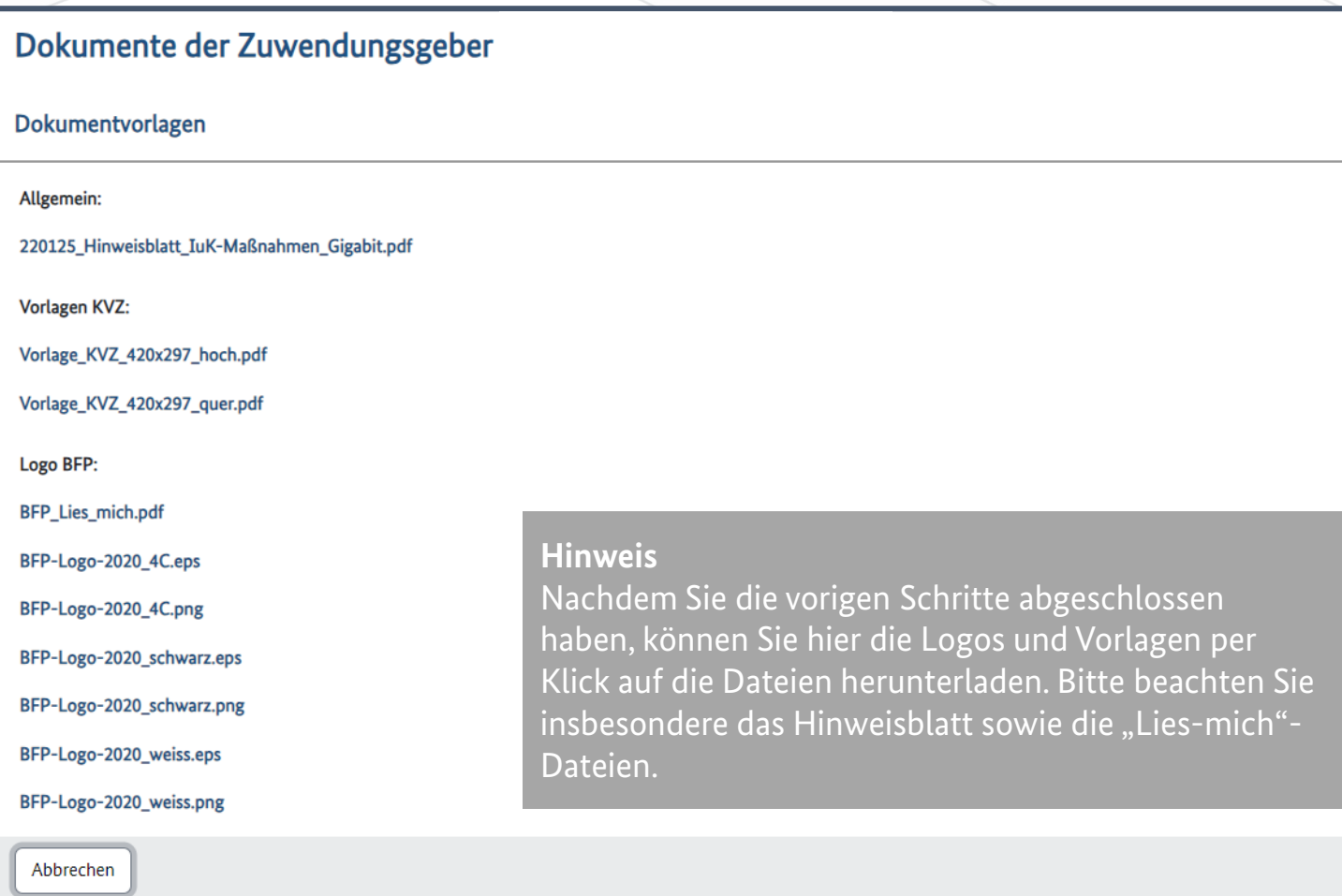

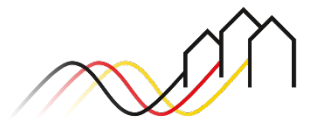

# **Fragen? Kontaktieren Sie uns!** PwC GmbH – Projektträger Breitbandförderung (Los A)

**Mehr Informationen auf unserer Webseite:**

**www.gigabit-projekttraeger.de**

**Direkt zum Förderportal: [https://portal.gigabit-pt.de/](https://portal.gigabit-pt.de/Startpage.do)**

**Sie erreichen unser Team im Kontaktcenter von Montag bis Freitag von 9 bis 17 Uhr unter: Telefon: 030 – 2636 5050 Mail: [kontakt@gigabit-pt.de](mailto:kontakt@gigabit-pt.de)**

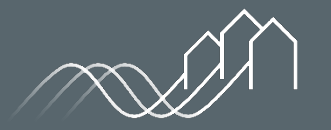

Bundesförderung Breitband